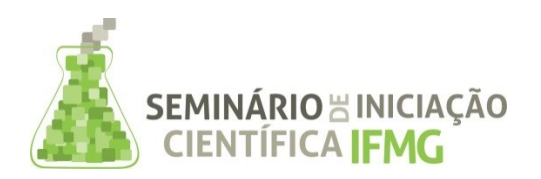

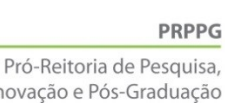

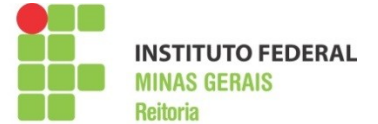

### **INFORMAÇÕES GERAIS DO TRABALHO**

**Ir** 

**Título do Trabalho:** Agenda de Contatos Acessível para Dispositivos Móveis para Portadores de Necessidades Visuais

**Autor (es):** Daniele Nazaré Tavares, Daniela Costa Terra

**Palavras-chave:** Acessibilidade, agenda de contatos, teclado virtual, plataforma Android

**Campus:** Bambuí

**Área do Conhecimento (CNPq):** 1.00.00.00-3 Ciências Exatas e da Terra, 1.03.00.00-7 Ciência da Computação, 1.03.04.00-2 Sistemas de Computação, 1.03.04.02-9 Arquitetura de Sistemas de Computação

### **RESUMO**

Este artigo descreve o módulo de agenda do aplicativo desenvolvido pelo projeto de pesquisa intitulado "Telefone acessível: desenvolvimento de aplicativos acessíveis para plataforma Android". O projeto propõe acessibilidade ao disponibilizar acesso às funções telefônicas básicas para usuários portadores de necessidade especial visual em aparelhos baseados em Android. Este texto descreve o desenvolvimento do módulo de agenda na plataforma Android, utilizando uma interação com o usuário a partir da leitura de seus toques em tela usando a técnica de coordenadas polares. É apresentado uma interação por meio de um teclado virtual alfanumérico que dispõe um conjunto básico de símbolos, além de caracteres alfabéticos e numéricos, para a edição dos textos das mensagens SMS a serem enviadas.

### **INTRODUÇÃO**

De acordo com a OMS (2016) é estimado que 285 milhões de pessoas possui deficiência visual, dessas 246 milhões possuem baixa visão e 39 milhões são cegas. Para promover a inclusão desses usuários as tecnologias de informação e comunicação (TIC) oferecem inúmeras possibilidades de solução para inclusão digital e mobilidade, indispensáveis hoje no cotidiano dessas pessoas que necessitam de uma ajuda especial poder interpretar o mundo a sua volta.

Silva, *et al*. (2015) argumenta que a "inclusão digital deve ser vista sob o ponto de vista ético, uma ação que promoverá a conquista da ''cidadania digital'' e contribuirá para uma sociedade mais igualitária, com fundamento no espírito de ética universal".

O Android é uma plataforma que inclui um ambiente de execução, um sistema operacional Linux, uma biblioteca de classes e um *middleware*. A plataforma é voltada para desenvolvimento de aplicativos para dispositivos móveis. O Android favorece o desenvolvimento de aplicativos com integração de áudio e vídeo, conversão de texto para fala e reconhecimento de voz, além da leitura

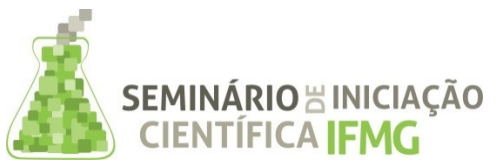

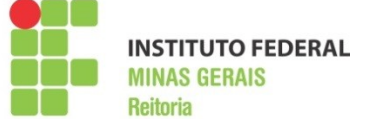

de variáveis a partir dos inúmeros sensores disponíveis referentes à movimentação, posicionamento, velocidade, *etc*. É preciso admitir que a inclusão digital e a mobilidade tornam-se agora mais plausíveis através dos recursos de *hardware*/*software* dos dispositivos móveis.

A motivação do trabalho em andamento é a construção de aplicativo acessível, para Android para possibilitar ao usuário com deficiência visual uma operação básica do *smartphone*, incluindo o acesso para gerenciamento de sua agenda de contatos, o recebimento e a realização de chamadas e de SMS.

O trabalho em desenvolvimento utiliza a técnica de coordenadas polares usada para construir um teclado do tipo D-pad<sup>[1](#page-1-0)</sup> virtual. Um D-pad consiste num teclado contendo teclas direcionais para cada direção (para cima, para baixo, esquerda e direita). O enfoque este texto é mostrar como a agenda de contatos, que resume uma das formas de implementar a acessibilidade do aplicativo, faz uso de um teclado alfanumérico virtual para oferecer interação do usuário com o aplicativo. O aplicativo inclui o gerenciamento da lista de contatos do telefone oferecendo ao usuário opções de pesquisa de um contato por nome, navegação pela lista, adição, edição e exclusão de um item da agenda.

### **METODOLOGIA**

O conhecimento das técnicas de interação homem-máquina (IHC) é importante para produzir interfaces que atendam às necessidades específicas de usuários. Segundo Carvalhos (2003) a interação humano-computador tem característica multidisciplinar e o objetivo tornar as máquinas sofisticadas mais acessíveis aos seus usuários potenciais. Um aplicativo acessível precisa oferecer uma interação simples e apropriada ao perfil específico de usuário.

Para construir o teclado virtual aqui apresentado os movimentos direcionais devem ser lidos, a partir de telas sensíveis ao toque (*touchscreen*) e usados para selecionar uma das opções. Para implementar esta seleção este trabalho aplicou a técnica de coordenadas polares na qual cada ponto nesse sistema é indicado por um par de coordenadas (*r*, *θ*), no qual *r* fornece a distância e *θ* o ângulo orientado a partir da origem O (THOMAS, 2012).

> *A técnica consiste em considerar o ponto inicial em que o usuário tocou na tela,*  $P_i(x_i, y_i)$ *, e o ponto atual de contato,*  $P_c(x_c, y_c)$ *. O ponto*  $P_i(x_i, y_i)$  *é considerado a origem ou pólo. A reta de Pi à Pc formará o raio ou coordenada radial com angulo θ calculado em relação ao eixo x. Tem-se assim um sistema de coordenadas polares (r, θ) a partir do qual localiza-se qual dígito está para ser*

<span id="page-1-0"></span><sup>1</sup> D-pad é a contração para *directional pad,* do Inglês, teclado ou controle direcional, em Português.

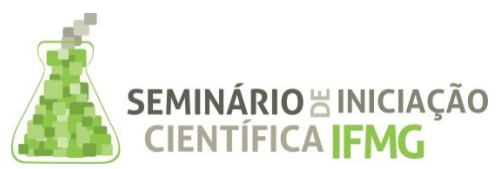

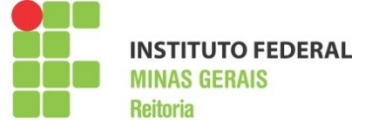

*selecionado do teclado. Para cada faixa θ haverá um dígito correspondente a depender do raio calculado. (TERRA; NAZARÉ , 2015).*

Em nível de código fonte, os movimentos foram capturados em classes *Views* customizadas pela sobrescrita da operação *[onTouchEvent\(MotionEvent\)](https://developer.android.com/reference/android/view/View.html#onTouchEvent(android.view.MotionEvent))* para os eventos *MotionEvent.ACTION\_DOWN*, *MotionEvent.ACTION\_UP* e *MotionEvent.ACTION\_MOVE*, como é exibido no Quadro 1.

 **Quadro 1 - Sobrescrita de** *onTouchEvent(MotionEvent)* **para a Tela de** *menu* **da agenda.**

```
AOverride
public boolean onTouchEvent(MotionEvent event) {
   dedoX = event.getX();
   dedoY = event.getY():
   switch (event.getAction()) {
       case MotionEvent. ACTION DOWN:
          posX = dedoX:
                            posY = dedoY:
                                             break:
       case MotionEvent. ACTION MOVE:
            opcaolast = opcaoCurrent;opcaoCurrent = (String) Opcao(dedoX, -dedoY, posX, -posY, listaStr);
            if (opcaoLast != opcaoCurrent) {
                tts.Falar((opcaoCurrent!= null && opcaoCurrent != "")?opcaoCurrent:"");
                vibracao.vibrate(padrao, 0); vibracao.vibrate(100);
            ٦
           break:
        case MotionEvent. ACTION UP:
            Intent tela = null;int iterador = 0:
            if (opcaocurrent != null)while(iterador < numeroOpcao()){
                   if (opcaoCurrent.equals(listaStr[iterador]) && listaItems[iterador] != null){
                        tela = (Intent) list a <i>Iterador</i>break:
                    \mathbf{1}iterador++;
                -1
            if(tela != null) {
                vibracao.cancel();
                                     getContext().startActivity(tela);
            opcaoCurrent = null;break:
   invalidate(); return true;
```
**Fonte: elaborado pelos autores.**

No código exibido no Quadro 1 os valores da posição atual do dedo na tela (variáveis *dedoX* e *dedoY* ) armazenam o pólo *O* da coordenada *(r, θ)*, pois trata-se do primeiro toque. Se for o último contato (*MotionEvent.ACTION\_UP*) a ação de navegar para a opção selecionada ocorrerá. Se o deslocamento em tela ainda estiver ocorrendo (*MotionEvent.ACTION\_MOVE*) o cálculo do *θ* da coordenada acontece para descobrir o sentido em relação a posição inicial *O*. Se o deslocamento mudar de direção, *θ* será calculado novamente. Concomitantemente, um texto será sintetizado em voz para indicar uma descrição da seleção atual.

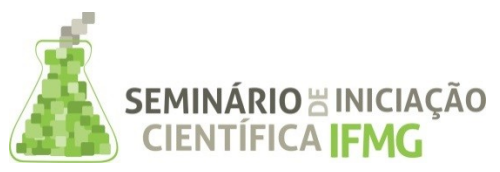

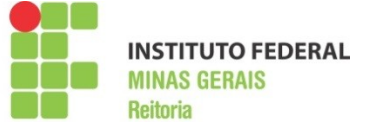

Quando alguma opção for selecionada o aplicativo acionará a vibração do dispositivo em adição ao audível de maneira que o usuário possa ter uma resposta auditiva e sensitiva. O Quadro 2 a inicialização do recurso de vibração e do sintetizador de voz.

#### **Quadro 2 – Ativando sintetizador de voz e a vibração.**

```
padrao = new long[] {60, 23, 10, 0};vibracao = (Vibrator) context
          .getSystemService(Context.VIBRATOR SERVICE)
  tts = new SinteseVoz(getContext());
Fonte: elaborado pelos autores.
```
É de suma importância o efeito do cálculo da coordenada polar (*r, θ*). A coordenada detectada descreve o sentido do movimento em relação a partir do eixo cartesiano que tem como paralelos os lados vertical ou horizontal da tela do dispositivo. O raio deve ser bem definido visto que este influenciará na precisão durante a seleção de uma opção pelo usuário.

# **RESULTADOS E DISCUSSÕES**

O teclado alfanumérico para mediar as ações do usuário na entrada de textos é exibido na Figura 1. Seu funcionamento ocorre pela análise do movimento do toque, em coordenadas polares.

| caracteres (a direita).                |    |                        |   |              |                      |
|----------------------------------------|----|------------------------|---|--------------|----------------------|
| <sup>©</sup> + 85:42 PM 0 +<br>回幸<br>⊙ |    | <b>ひ今ナ■9:24 PM ●□↓</b> |   |              | <b>© + 8</b> 5:42 PM |
| $e-1$<br>j-r<br>$s-z$                  |    | $a-i$ $j-r$ $s-z$      | a | $\mathbf{b}$ | c                    |
| $\prec$<br>                            | <- | $\cdots$               | d | e            | $\mathbf f$          |
| ?@:. OK!<br>$1 - 9$                    |    | ?@:. OK! 1-9           | g | h            | $\blacksquare$       |
|                                        |    |                        |   |              |                      |

**Figura 1 - Representação geométrica do teclado alfanumérico (à esquerda); Tela para seleção do conjunto de caracteres desejado (ao centro); Seleção de caracteres (à direita).**

**Fonte: elaborado pelos autores**

A Figura 1, à esquerda, exibe uma representação geométrica dos conjuntos de caracteres do teclado alfanumérico virtual. A área em vermelho representa uma delimitação do espaço de coordenadas que fariam desencadear a ação de realce (vide Figura 1, ao centro) anterior à abertura da tela para exibição do conjunto de caracteres desejado (à direita). Cada um dos três círculos concêntricos exemplificados à esquerda (Figura 1) possui a finalidade de direcionar a definição

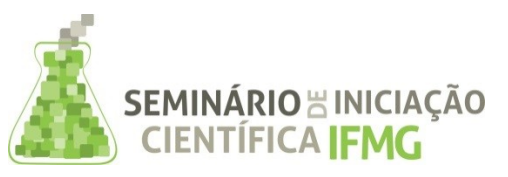

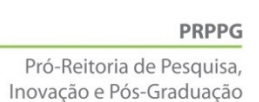

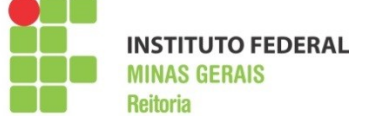

desta seleção. O círculo com menor raio é um delimitador de precisão, dado que movimentos bruscos podem mudar o valor da coordenada polar *(r, θ)*. Cabe lembrar que o centro dos círculos concêntricos deverá ser avaliado para não ser fixo, e sim adaptado e determinado pela posição inicial do toque do usuário. No entanto, o experimento realizado fixou as posições iniciais para o centro da tela. O círculo de raio médio define qual opção a ser escolhida quando o dedo se move além do perímetro da circunferência mais interna. No exemplo são oito as opções disponíveis então há oito graus de liberdade. A opção só será definida se o toque se mover para cima, para baixo, pra direita, pra esquerda, inclinado para cima na esquerda, inclinado para cima na direita, inclinado para baixo na esquerda e inclinado para baixo na direita. Cada opção compreende um intervalo angular de 45º definido a partir da posição inicial. Quando um desses intervalos for detectado a síntese de voz descreverá a seleção (por exemplo, *a-i* ). Se o dedo se mover na mesma direção relativo aos limites de *θ*, e além do perímetro da circunferência do meio, a tela para seleção dentro do conjunto de caracteres escolhido será iniciada (Figura 1, à direita).

Para alcançar as funcionalidades da agenda para a qual o teclado virtual alfanumérico acima descrito será utilizado o aplicativo definiu uma interface inicial ilustrada na Figura 2. A Figura 2, à direita, exibe o submenu do módulo pesquisa acionado a partir da opção central. Todas as interfaces iniciais são operadas da mesma maneira, ou seja, como um controle direcional tipo teclado *D-pad* virtual com cinco opções. Num toque sem movimento ou com deslocamento desprezível a opção pesquisar será selecionada a partir da tela da esquerda (Figura 2). De acordo com o movimento radial pra os lados as demais opções serão ativadas. Quando o usuário finalizar o deslocamento a opção selecionada será ouvida pelo sintetizador de voz e em seguida executada.

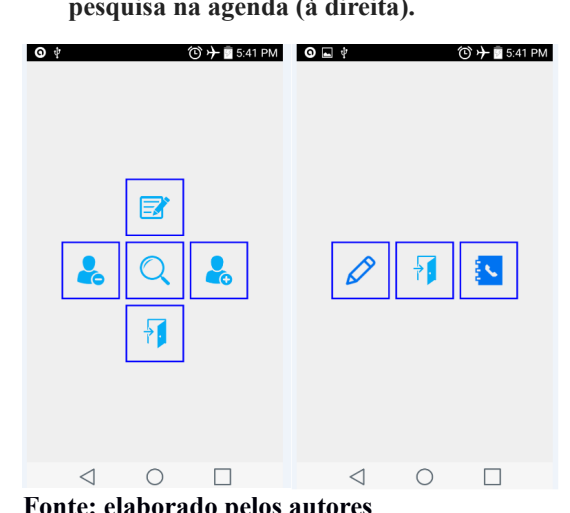

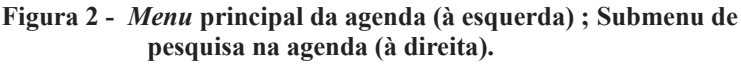

**Fonte: elaborado pelos autores**

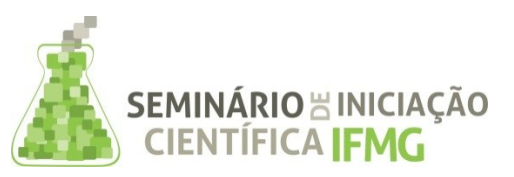

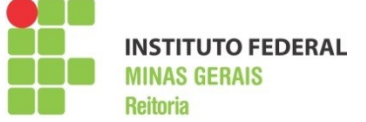

A interação como ilustrada deve evoluir para atender a práticas de desenho universal que segundo o Android *Developers* (2016), consiste numa prática de fazer produtos que são inerentemente acessível a todos os utilizadores, independentemente da capacidade. Para assegurar o mínimo de acessibilidade na aplicação é preciso descrever em texto a interface com o usuário, construir visões customizadas, construir *feedback* tátil, audível e textuais, e implementar controles direcionais.

O experimento aqui descrito foi construído com base em *Views* customizadas para definição da interface e interação associada, inclui o *feedback* tátil e audível através do recurso de vibração do dispositivo e da síntese de voz, respectivamente, sempre que uma nova seleção for detectada.

Considera-se que o aplicativo desenvolvido buscou uma concordância mínima com as regras de acessibilidade propostas pelo Android *Developers* (2016). O projeto aqui discutido ainda está em fase de desenvolvimento e a agenda acessível é uma das funcionalidades que necessita de aprimoramentos e validações. O resultado gerado pelo projeto será verificado para atender aos critérios de acessibilidade evidenciados pelo Android *Developers* (2016) e às validações a serem realizadas junto ao público-alvo, os deficientes visuais.

### **AGRADECIMENTOS**

Os autores agradecem os recursos para aquisição de equipamentos e serviços e as bolsas do programa PIBITI concebidos pelo IFMG para o desenvolvimento do projeto. Ao grupo de pesquisas GPSisCom pela infraestrutura do laboratório disponibilizado para a realização dos trabalhos.

## **REFERÊNCIAS BIBLIOGRÁFICA**

ANDROID DEVELOPERS. **Accessibility.** Disponível em: <https://developer.android.com/design/patterns/accessibility.html>. Acesso em: 14 jun. 2016.

CARVALHO, José Oscar Fontanini de. O papel da interação humano-computador na inclusão digital.**Transinformação**, Campinas, v. 15,n. spe,p. 75-89,Dec. 2003. Available from [< http://www.scielo.br/scielo.php?script=sci\\_arttext&pid=S0103-37862003000500004&lng=](http://www.scielo.br/scielo.php?script=sci_arttext&pid=S0103-37862003000500004&lng) en&nrm=iso>. Acesso em: 20, junho de 2016.

SILVA, Helena et al . Inclusão digital e educação para a competência informacional: uma questão de ética e cidadania.**Ci. Inf.**,Brasília ,v. 34,n.1, p. 28-36, Jan.2005. Disponível em:

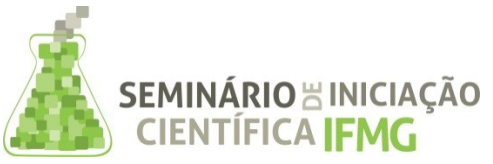

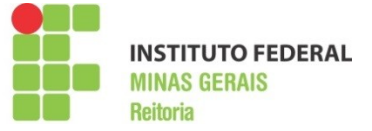

[<http://www.scielo.br/scielo.php?script=sci\\_arttext&pid=S010019652005000100004&lng=en&nrm](http://www.scielo.br/scielo.php?script=sci_arttext&pid=S010019652005000100004&lng=en&nrm)  $=$ iso>.

THOMAS, Jorge B..**Cálculo:** volume 2. 12. ed. São Paulo: Pearson, 2012.

TERRA, Daniela; NAZARE, Daniele. **Telefone Acessível:** desenvolvimento aplicativos acessíveis para plataforma Android. 2015. Disponível em: <http://www2.ifmg.edu.br/sic/edicoesanteriores/resumos-2015/telefone-acessivel-desenvolvimento-aplicativos-acessiveis-paraplataforma-android.pdf/view>. Acesso em: 20 jun. 2016.

WORLD HEALTH ORGANIZATION (WHO).Visual impairment and blindness: KeyFacts. Disponível em: <http://www.who.int/mediacentre/factsheets/fs282/en/>. Acesso em: 13 junho de 2016.